Network Bandwidth Isolation LinuxCon Japan 2010

Simon Horman

27th–29th September 2010

- **Part I: Overview**
- **Part II: Identifying Packets**
- **Part III: Packet Scheduling**
- <span id="page-1-0"></span>**Part IV: Interesting Problems**

# Part I

<span id="page-2-0"></span>**[Overview](#page-2-0)** 

### Fairness

- Wish to ensure that each domain received a fair share of network-related resources
	- As defined by the administrator
- Guard against malicious domains
- <span id="page-3-0"></span>Guard against domains that have been infected by a virus

Frame for discussion

- $\blacksquare$  Xen Though this ought to be applicable to KVM
- Network is bridged in dom0
- Dom0 is running Linux
- <span id="page-4-0"></span>Only discuss transmit path

### **NIC Bandwidth**

- How fast packets are being transmitted and received by domUs
- Dom<sub>0</sub> CPU
	- How fast packets are being transmitted and received by domUs
- <span id="page-5-0"></span>Dom0 Kernel memory
	- How many packets are held in the kernel

### **Prioritise packets based on domain**

- **NIC Bandwidth**
- Dom<sub>0</sub> CPU

### Drop packets if a domain has too many enqueued

<span id="page-6-0"></span>Dom0 Kernel memory usage

### [Netback/Netfront Flow Control](#page-7-0)

- End-to-end flow control from netfront until a packet is transmitted by the destination interface
- Allows packet scheduling to control network-related resource usage
	- dom<sub>0</sub> CPU
	- dom0 Kernel memory

<span id="page-7-0"></span>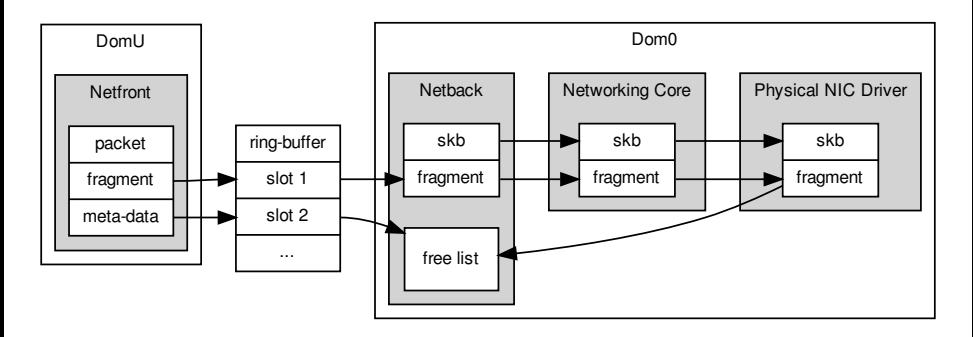

# Part II

<span id="page-8-0"></span>[Identifying Packets](#page-8-0)

### [Bridged Xen Network](#page-9-0)

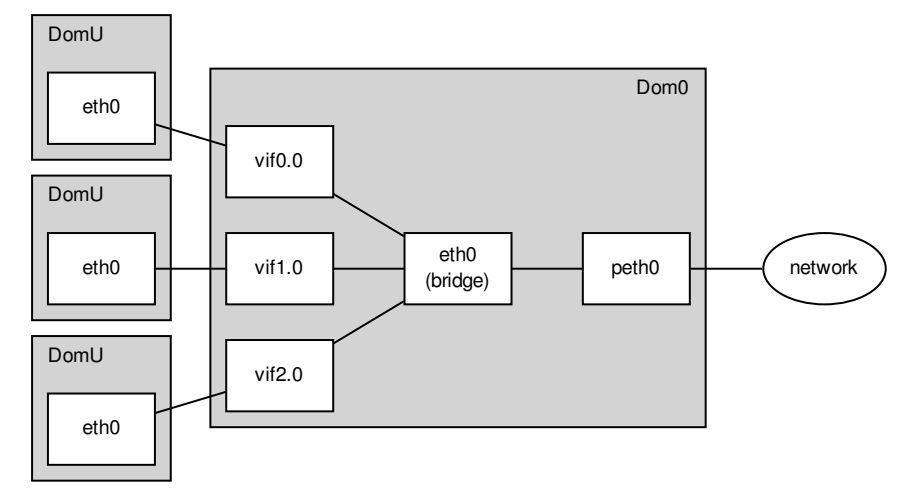

<span id="page-9-0"></span>Three domUs bridged to a single physical interface

### iptables

- Can mark packets passing through interfaces
- <span id="page-10-0"></span>Keys can include source MAC address and interface

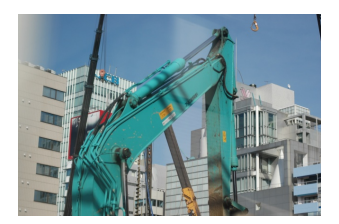

## [DomU Transmit: Identifying Packets](#page-11-0)

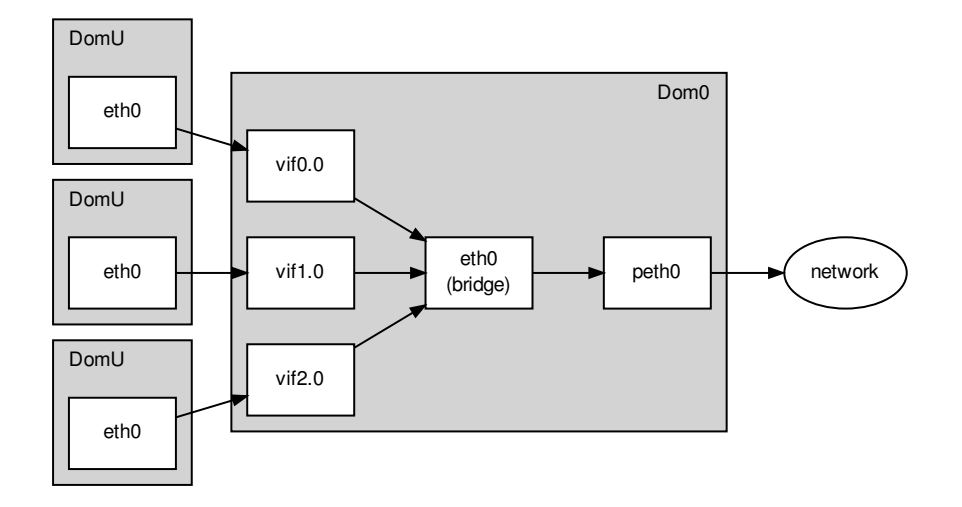

Match the interface from which packets enter eth0 (bridge)

<span id="page-11-0"></span>Identifies the source-domU

Mark the packets according to which interface they arrive on

```
iptables -t mangle -A FORWARD -m physdev \
        --physdev-in vif2.0 -j MARK --set-mark 100
iptables -t mangle -A FORWARD -m physdev \
       --physdev-in vif3.0 -j MARK --set-mark 110
iptables -t mangle -A FORWARD -m physdev \
        --physdev-in vif5.0 -j MARK --set-mark 120
```
# Part III

<span id="page-13-0"></span>[Packet Scheduling](#page-13-0)

### **Filter**

- Assign to a class
- **Prioritise** 
	- **Based on class assignment**
	- **May selectively delay packets**
- **Queue** 
	- For transmission after filtering or prioritisation
- <span id="page-14-0"></span>■ Drop
	- **If a queue becomes full**

How many packets are held in the dom0 kernel

■ Limited by the number of netback ring-buffer slots

 $p \leq n$ 

<span id="page-15-0"></span>where:  $p$ : transmit packets enqueued in dom0 for vifN.M  $n:$  netback ring-buffer slots (default = 256)

How fast packets are transmitted

- Delaying packets in dom0 should be sufficient
- Dropping packets may actually be harmful  $\mathcal{L}_{\mathcal{A}}$ 
	- Holding onto packets actually slows down domU

Allow classes exceed their rate if there is unused bandwidth

- rate: Maximum rate a class and its children are guaranteed
- ceil: Maximum rate at which a class can send, if its parent has bandwidth to spare

<span id="page-17-0"></span>tc-htb(8) man page

### [DomU Transmit: Packet Scheduling Hierarchy](#page-18-0)

<span id="page-18-0"></span>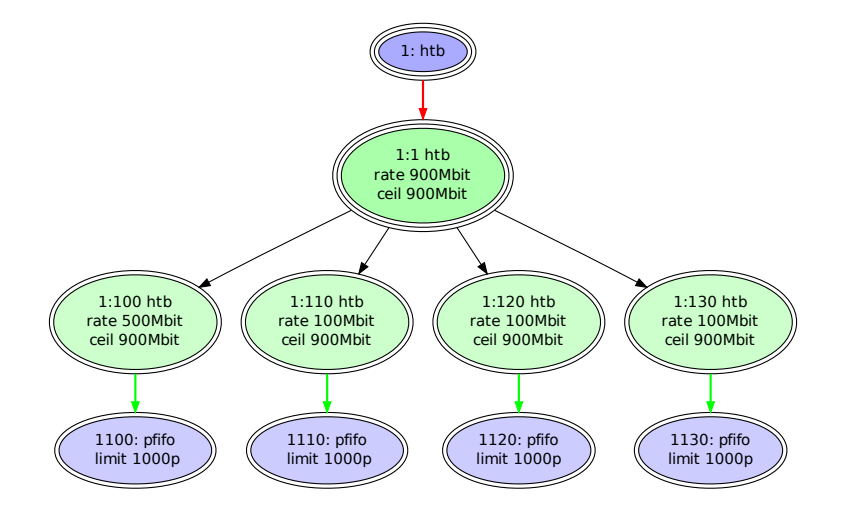

## [Tools of the Trade](#page-19-0)

#### ■ tc

- Used to configure traffic control
- Configure filters
- <span id="page-19-0"></span>Configure packet scheduling

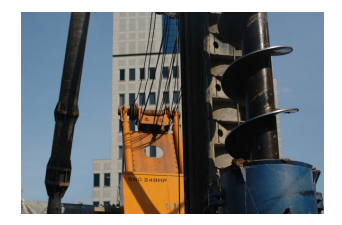

Root Class

tc qdisc add dev peth0 root handle 1: htb default 130

Inner Class

**To allow Borrowing** 

<span id="page-20-0"></span>tc class add dev peth0 parent 1: classid 1:1 htb \ rate 900Mbit ceil 900Mbit

Leaf Classes

 $\blacksquare$  One per domain  $+$  default

tc class add dev peth0 parent 1:1 classid 1:100 htb \ rate 500Mbit ceil 900Mbit tc class add dev peth0 parent 1:1 classid 1:110 htb \ rate 100Mbit ceil 900Mbit tc class add dev peth0 parent 1:1 classid 1:120 htb \

rate 100Mbit ceil 900Mbit tc class add dev peth0 parent 1:1 classid 1:130 htb \

<span id="page-21-0"></span>rate 100Mbit ceil 900Mbit

#### Terminate each leaf class with a fifo

- <span id="page-22-0"></span>■ The default is a PFIFO, made explicit by the following rules
	- tc qdisc add dev peth0 parent 1:100 handle 1100:  $\setminus$ pfifo limit 1000
	- tc qdisc add dev peth0 parent 1:110 handle 1110:  $\setminus$ pfifo limit 1000
	- tc qdisc add dev peth0 parent 1:120 handle 1120:  $\setminus$ pfifo limit 1000
	- tc qdisc add dev peth0 parent 1:130 handle 1130:  $\setminus$ pfifo limit 1000

Filter based on the fwmark set by iptables

- **handle N** is the fwmark match
- **filowid X:Y** is the class to assign the packet to match

<span id="page-23-0"></span>tc filter add dev peth0 protocol ip parent 1:  $\setminus$ handle 100 fw flowid 1:100 tc filter add dev peth0 protocol ip parent 1:  $\setminus$ handle 110 fw flowid 1:110 tc filter add dev peth0 protocol ip parent 1:  $\setminus$ handle 120 fw flowid 1:120

# Part IV

<span id="page-24-0"></span>[Interesting Problems](#page-24-0)

# [Problem 1: UDP, VLANs and Lack of Flow Control](#page-25-0)

Problem

- ULAN devices do not support scatter-gather
- This means the that each skb needs to be linearised and thus cloned if they are trasmitted on a VLAN device
- Cloning results in the original fragments being released
- This breaks Xen's netfront/netback flow-control

Result

- A guess can flood dom0 with packets
- <span id="page-25-0"></span>■ Very effective DoS attack on dom0 and other domUs

Work-Around

Use the credit scheduler to limit the rate of a domU's virtual interface to something close to the rate of the physical interface

vif = [ "mac=00:16:36:6c:81:ae,bridge=eth4.100, script=vif-bridge,rate=950Mb/s" ]

- Still uses quite a lot of dom0 CPU if domU sends a lot of packets
- But the DoS is mitigated**The State**

Partial Solution

- scatter-gather enabled VLAN interfaces
- **Problem is resolved for VLANS with supported physical devices**
- **Still a problem for any other device that doesn't support** scatter-gather

# [Problem 1: UDP, VLANs and Lack of Flow Control](#page-25-0)

### Patches

- Included in  $v^2$  6.26-rc4
	- **Propagate selected feature bits to VLAN devices**" and;
	- Use bitmask of feature flags instead of seperate feature bit" by Patrick McHardy.
	- **E** "igb: allow vlan devices to use TSO and TCP CSUM offload" by Jeff Kirsher
- **Patches for other drivers have also been merged**

<http://kerneltrap.org/mailarchive/linux-netdev/2008/5/21/1898674> <http://kerneltrap.org/mailarchive/linux-netdev/2008/5/23/1922094> <http://kerneltrap.org/mailarchive/linux-netdev/2008/6/5/2037984>

Problem

- The default queue on bond devices is no queue
	- This is because it is a software device, and generally queuing doesn't make sense on software devices
- qdiscs default the queue-length of their device

Result

- It was observed that netperf TCP\_STREAM only achieves 45-50Mbit/s when controlled by a class with a ceiling of 450Mbit/s
- <span id="page-29-0"></span>A 10x degredation!

Solution 1a

Set the queue length of the bonding device before adding qdiscs ip link set txqueuelen 1000 dev bond0 Solution 1b

Set the queue length of the qdisc explicitly

tc qdisc add dev bond0 parent 1:100 handle 1100:  $\setminus$ pfifo limit 1000

Problem

- If a packet is larger than the MTU of the class it is accounted as being approximately the size of the MTU
- And the giants counter for the class is incremented
- $\blacksquare$  In this case, the default MTU is 2047 bytes
- But TCP Segmentation Offload (TSO) packets can be much larger
	- 64kbytes
	- By default Xen domUs will use TSO

Result

<span id="page-31-0"></span>■ The result similar to no bandwidth control of UDP

### Details

 $\blacksquare$  ceil log is a logarithmic scaling value used when accounting the cost of a packet.

```
mtu = 2047; \# defaultcell\_log = 0;
while (mtu \gg cell_log) > 255)cell_log++;
```
 $\blacksquare$  In this example, cell log is 3

Code has been simplified for the sake of brevity

#### Details

```
\blacksquare rtab is a lookup table of packet costs
  for (i = 0; i < 256; i++) {
       size = (i + 1) \leq cell_log;
       rtab[i] = TIME_UNITS_PER_SEC * size / rate;
  }
\blacksquare rtab is looked up using packet size >> cell log as the index
```
Where the index is truncated to 255

Code has been simplified for the sake of brevity

# [Problem 3: TSO and Lack of Accounting Accuracy](#page-31-0)

### Details

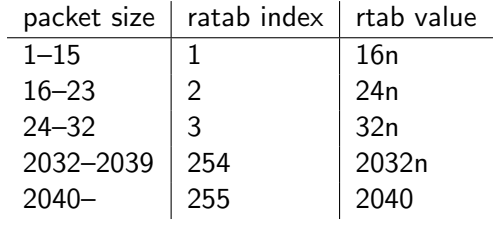

Using the abridged algorithm on the previous slides Using cell\_log  $= 3$ 

### Workaround 1

- Disable TSO in the guest
	- ...but the guest can re-enable it

```
# ethtool -k eth0 | grep "tcp segmentation offload"
tcp segmentation offload: on
# ethtool -K eth0 tso off
# ethtool -k eth0 | grep "tcp segmentation offload"
tcp segmentation offload: off
```
# [Problem 3: TSO and Lack of Accounting Accuracy](#page-31-0)

### Workaround 2

- Set the MTU of classes to 40000
	- **Large enough to give sufficient accuracy**
	- **Larger values will result in a loss of accuracy when accounting smaller** packets

tc class add dev peth2 parent 1:1 classid 1:101 \ rate 10Mbit ceil 950Mbit mtu 40000

<http://kerneltrap.org/mailarchive/linux-netdev/2009/11/2/6259456>

Solution

- Account for large packets
- Instead of truncating the index, use rtab values multiple times rtab $[255]$  \* (index >> 8) + rtab $[index \& 0xFF]$
- "Make HTB scheduler work with TSO" by Ranjit Manomohan was included in 2.6.23-rc1

<http://kerneltrap.org/mailarchive/linux-netdev/2007/12/11/488315>

- Existing infrastructure can be used for network bandwidth control  $\overline{\phantom{a}}$
- $\blacksquare$  The key is to be able to identify packets
- And then design an appropriate class hierarchy
- <span id="page-38-0"></span>But there are some subtle traps  $-$  testing is vital

# <span id="page-39-0"></span>[Questions](#page-39-0)